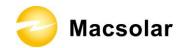

### INDEX

| Index        |                                     | 1   |
|--------------|-------------------------------------|-----|
| 1. N         | Notes on this manual                | 3   |
| 1.1          | Scope of Validation                 | 3   |
| 1.2          | Symbols Used                        | 4   |
| 1.3          | Target Group                        | 5   |
| 2. P         | Preparation                         | 6   |
| 2.1          | System Demonstration                | 6   |
| 2.2          | Safety Instructions                 |     |
| 2.3          | Explanations of Symbols on Inverter | .,9 |
| 3. P         | Product Information                 |     |
| 3.1          | Overview                            |     |
| 3.2          | Major Characteristics               | 11  |
| 3.3          | Datasheet                           |     |
| <b>4.</b> U  | J <b>npacking</b>                   | 13  |
| 4.1          | Assembly parts                      | 13  |
| 4.2          | Product Appearance                  | 15  |
| 4.3          | Product Identification              | 17  |
| 4.4          | Quality Certificate Card            | 18  |
| 4.5          | Further Information                 | 18  |
| <b>5.</b> In | nstallation                         | 19  |
| 5.1          | Safety                              | 19  |
| 5.2          | Mounting Instructions               | 20  |
| 5.3          | Safety Clearance                    | 21  |
| 5.4          | Mounting Procedure                  | 22  |
| 5.5          | Safety Lock                         | 25  |
| 5.6          | Check Varistors                     | 27  |
| 6. E         | Electrical Connection               | 29  |
| 6.1          | Safety                              | 29  |

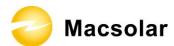

| 6.2 Overview of Connection Area         | 30 |
|-----------------------------------------|----|
| 6.3 AC Side Connection                  | 31 |
| 6.4 DC Side Connection                  | 34 |
| 6.5 DC Side Disconnection               | 38 |
| 6.6 Communication and Monitoring Device | 39 |
| 6.7 Software updating                   |    |
| 7. Configuration                        | 41 |
| 7.1 LCD Display                         | 41 |
| 7.2 Setup                               | 43 |
| Display                                 | 43 |
| Yield Power                             | 44 |
| Actual Value                            | 44 |
| FAULT Information                       | 46 |
| History Data                            | 47 |
| Configurate                             | 48 |
| Device Information                      | 52 |
| 7.3 Error Message                       | 53 |
| 8. Recycling and Disposal               |    |
| 9. Troubleshooting                      | 55 |
| to. Guaranty Scope and Guaranty Service | 60 |
| 10.1 Macsolar Factory Guaranty Scope    | 60 |
| 10.2 Guaranty Conditions                | 60 |
| 10.3 Guaranty Exclusion                 | 61 |
| 11. Contact                             | 62 |
| Abbreviation                            | 63 |

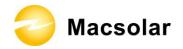

### 1. NOTES ON THIS MANUAL

### 1.1 Scope of Validation

The main purpose of this User's Manual is to provide instructions and detailed procedures for installing, operating, maintaining, and troubleshooting the following Macsolar Grid Tie Solar Inverter:

- Macsol TL1.5K
- Macsol TL2K

Please keep this manual all time available in case of emergency.

All the illustrated pictures in this Manual concerning Macsolar Grid Tie Solar Inverter derive from the simulated model of Macsol-TL2K.

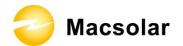

## 1.2 Symbols Used

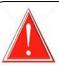

### **DANGER**

DANGER indicates a hazardous situation which, if not avoided, will result in death or serious injury.

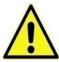

#### **WARNING**

WARNING indicates a hazardous situation which, if not avoided, can result in death or serious injury or moderate injury.

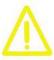

### **CAUTION**

CAUTION indicates a hazardous condition which, if not avoided, can result in minor or moderate injury.

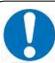

## **NOTICE**

NOTICE indicates a situation that can result in property damage, if not avoided.

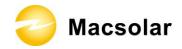

### 1.3 Target Group

Chapter 1, 2, 3, 4, 7, 8, 9, 10 and Chapter 11 are intended for anyone who is intended to use Macsolar Grid Tie Solar Inverter. Before any further action, the operators must first read all safety regulations and be aware of the potential danger to operate high-voltage devices. Operators must also have a complete understanding of this device's features and functions.

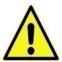

#### WARNING

Do not use this product unless it has been successfully installed by qualified personnel in accordance with the instructions in Chapter 5, "Installation".

Chapter 5, and Chapter 6 are only for qualified personnel who is intended to install or uninstall the Macsolar Grid Tie Solar Inverter.

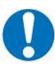

#### **NOTICE**

Hereby qualified personnel means he/she has the professional training, knowledge, and experience in:

- Installing electrical equipment and PV power systems (up to 1000 V).
- Applying all applicable installation codes.
- Analyzing and reducing the hazards involved in performing electrical work.
- Selecting and using Personal Protective Equipment (PPE).

All installation, commissioning, maintenance, repair and recycling of Macsolar Inverter must be done only by qualified personnel.

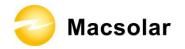

#### 2. PREPARATION

#### 2.1 System Demonstration

Solar energy generation systems, based on photovoltaic modules, nowadays represent the most suitable solution, in particular for domestic power levels, to reduce the energy consumption produced by oil and gas. Moreover in different European countries, electricity companies are providing money incentives for the energy produced by renewable sources and injected into the utility grid.

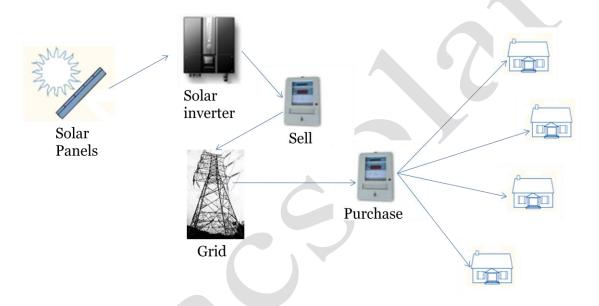

The solar inverter is a critical component in a solar energy system. It performs the conversion of the variable DC output of the PV modules into a clean sinusoidal 50 or 60 Hz AC current that is then applied directly to the commercial electrical grid or to a local grid electrical network. Typically, communications capability is included so users can monitor the inverter and report on power and operating conditions, provide firmware updates and control the inverter grid connection. Depending on the grid infrastructure wired (RS-485, CAN, Power Line Communication, Ethernet) or wireless (Bluetooth, ZigBee/IEEE802.15.4, 6LoWPAN) networking options can be used.

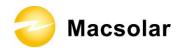

### 2.2 Safety Instructions

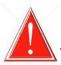

#### **DANGER**

#### DANGER due to electrical shock and high voltage

**DO NOT** touch the operating component of the inverter, it might result in burning or death.

**TO** prevent risk of electric shock during installation and maintenance, please make sure that all AC and DC terminals are plugged out.

**DO NOT** touch the surface of the inverter while the housing is wet, it might lead to electrical shock.

**DO NOT** stay close to the instruments while there are severe weather conditions including storm, lighting, and etc.

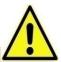

### WARNING

The installation, service, recycling and disposal of the inverters must be performed by qualified personnel only in compliance with national and local standards and regulations. Please contact your dealer to get the information of authorized repair facility for any maintenance or repairmen.

Any unauthorized actions including modification of product functionality of any form will affect the validation of warranty service, Macsolar may deny the obligation of warranty service accordingly.

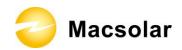

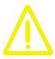

### **CAUTION**

The PV inverter will become hot during operation, please don't touch the heat sink or peripheral surface during or shortly after operation.

Risk of damage due to improper modifications.

Never modify or manipulate the inverter or other components of the system.

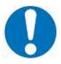

### **NOTICE**

#### **Public utility only**

The PV inverter designed to feed AC power directly to the public utility power grid, do not connect AC output of the device to any private AC equipment.

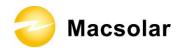

## 2.3 Explanations of Symbols on Inverter

| Symbol                                                                                                    | Description                                                                                                    |
|----------------------------------------------------------------------------------------------------|----------------------------------------------------------------------------------------------------|
| 4                                                                                                    | Dangerous electrical voltage This device is directly connected to public grid, thus all work to the inverter shall only be carried out by qualified personnel.                                                               |
| 10min                                                                                                    | DANGER to life due to high electrical voltage! There might be residual currents in inverter because of large capacitors. Wait 10 MINUTES before you remove the front lid.                                                    |
| <u>^</u>                                                                                                    | NOTICE, danger! This device directly connected with electricity generators and public grid.                                                                                                    |
|                                                                                                    | Danger of hot surface The components inside the inverter will release a log of heat during operation, DO NOT touch aluminum housing during operating.                                                                        |
|                                                                                                    | An error has occurred Please go to Chapter 9 "Trouble Shooting" to remedy the error.                                                                                                    |
| <b>S</b>                                                                                                    | This device SHALL NOT be disposed of in residential waste Please go to Chapter 8 "Recycling and Disposal" for proper treatments.                                                                                             |
| $\times$                                                                                                    | Without Transformer This inverter does not use transformer for the isolation function.                                                                                                    |
| CE                                                                                                    | CE Mark Equipment with the CE mark fulfils the basic requirements of the Guideline Governing Low-Voltage and Electromagnetic Compatibility.                                                                                  |
| ATTENTION!  Any illegal tempering activity to electronic or mechanic components (perforations, modifications, etc) will affect the validation of the factory guaranty. | No unauthorized perforations or modifications Any unauthorized perforations or modifications are strictly forbidden, if any defect or damage (device/person) is occurred, Macsolar shall not take any responsibility for it. |

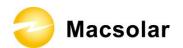

# 3. PRODUCT INFORMATION

## 3.1 Overview

## **Industrial Layout**

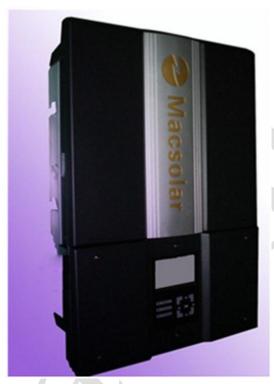

## Reduced Heat Sink

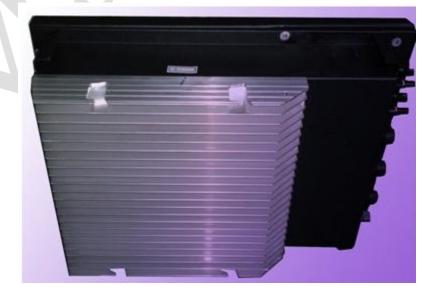

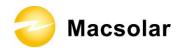

### 3.2 Major Characteristics

Macsolar inverter has following characteristics which make Macsolar inverter "High Efficiency, High Reliability, High Cost Effective Ratio"

- High DC input voltage, can be connected with more PV panels.
- Wide MPPT voltage range can fit in different locations or various weather conditions.
- High MPP tracking accuracy, catch most of electricity from panels and converts it into money in your pocket.
- Complete set of protection methods.

Also, following protection methods are integrated in Macsolar inverter:

- Internal overvoltage
- DC insulation monitoring
- Ground fault protection
- Grid monitoring
- Ground fault current monitoring
- DC current Injection monitoring

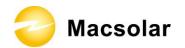

## 3.3 Datasheet

| Type         Macsol-TL1.5K         Macsol-TL2K           Input (DC)         Max. DC Power [W]         1800         2400           Max. DC Voltage [V]         480           Rated DC Voltage [V]         360           PV-Voltage Range, MPPT [V]         125-480           Max. Input Current [A]         12         12           Number of DC Connection Sets         1         2           Number of MPP Trackers         1         1           Output (AC)         1         2           Rated AC Power [W]         1500         2000           Max. AC Power [W]         1650         2200           Rated AC Current [A]         6.5         8.7           Max. AC Current [A]         8.5         11.0           Grid Voltage/Frequency Range         According to AS4777, VDE 0126-1-1, RD1663, ENEL Guide 2010, C10/C11, G83           Power Factor(cos φ)         >0.99(full load) |
|----------------------------------------------------------------------------------------------------|
| Max. DC Power [W]         1800         2400           Max. DC Voltage [V]         480           Rated DC Voltage [V]         360           PV-Voltage Range, MPPT [V]         125-480           Max. Input Current [A]         12         12           Number of DC Connection Sets         1         2           Number of MPP Trackers         1         1           Output (AC)         1         2000           Rated AC Power [W]         1500         2000           Max. AC Power [W]         1650         2200           Rated AC Current [A]         6.5         8.7           Max. AC Current [A]         8.5         11.0           Grid Voltage/Frequency Range         According to AS4777, VDE 0126-1-1, RD1663, ENEL Guide 2010, C10/C11, G83                                                                                                    |
| Max. DC Voltage [V]       480         Rated DC Voltage [V]       360         PV-Voltage Range, MPPT [V]       125-480         Max. Input Current [A]       12       12         Number of DC Connection Sets       1       2         Number of MPP Trackers       1       1         Output (AC)       1       1         Rated AC Power [W]       1500       2000         Max. AC Power [W]       1650       2200         Rated AC Current [A]       6.5       8.7         Max. AC Current [A]       8.5       11.0         Grid Voltage/Frequency Range       According to AS4777, VDE 0126-1-1, RD1663, ENEL Guide 2010, C10/C11, G83                                                                                                    |
| Rated DC Voltage [V]         360           PV-Voltage Range, MPPT [V]         125-480           Max. Input Current [A]         12         12           Number of DC Connection Sets         1         2           Number of MPP Trackers         1         1           Output (AC)         1         1           Rated AC Power [W]         1500         2000           Max. AC Power [W]         1650         2200           Rated AC Current [A]         6.5         8.7           Max. AC Current [A]         8.5         11.0           Grid Voltage/Frequency Range         According to AS4777, VDE 0126-1-1, RD1663, ENEL Guide 2010, C10/C11, G83                                                                                                    |
| PV-Voltage Range, MPPT [V]         125-480           Max. Input Current [A]         12         12           Number of DC Connection Sets         1         2           Number of MPP Trackers         1         1           Output (AC)         *** Rated AC Power [W]         1500         2000           Max. AC Power [W]         1650         2200           Rated AC Current [A]         6.5         8.7           Max. AC Current [A]         8.5         11.0           Grid Voltage/Frequency Range         According to AS4777, VDE 0126-1-1, RD1663, ENEL Guide 2010, C10/C11, G83                                                                                                    |
| Max. Input Current [A]         12         12           Number of DC Connection Sets         1         2           Number of MPP Trackers         1         1           Output (AC)           Rated AC Power [W]         1500         2000           Max. AC Power [W]         1650         2200           Rated AC Current [A]         6.5         8.7           Max. AC Current [A]         8.5         11.0           Grid Voltage/Frequency Range         According to AS4777, VDE 0126-1-1, RD1663, ENEL Guide 2010, C10/C11, G83                                                                                                    |
| Number of DC Connection Sets         1         2           Number of MPP Trackers         1         1           Output (AC)           Rated AC Power [W]         1500         2000           Max. AC Power [W]         1650         2200           Rated AC Current [A]         6.5         8.7           Max. AC Current [A]         8.5         11.0           Grid Voltage/Frequency Range         According to AS4777, VDE 0126-1-1, RD1663, ENEL Guide 2010, C10/C11, G83                                                                                                    |
| Number of MPP Trackers         1         1           Output (AC)         Stated AC Power [W]         1500         2000           Max. AC Power [W]         1650         2200           Rated AC Current [A]         6.5         8.7           Max. AC Current [A]         8.5         11.0           Grid Voltage/Frequency Range         According to AS4777, VDE 0126-1-1, RD1663, ENEL Guide 2010, C10/C11, G83                                                                                                    |
| Output (AC)           Rated AC Power [W]         1500         2000           Max. AC Power [W]         1650         2200           Rated AC Current [A]         6.5         8.7           Max. AC Current [A]         8.5         11.0           Grid Voltage/Frequency Range         According to AS4777, VDE 0126-1-1, RD1663, ENEL Guide 2010, C10/C11, G83                                                                                                    |
| Rated AC Power [W]         1500         2000           Max. AC Power [W]         1650         2200           Rated AC Current [A]         6.5         8.7           Max. AC Current [A]         8.5         11.0           Grid Voltage/Frequency Range         According to AS4777, VDE 0126-1-1, RD1663, ENEL Guide 2010, C10/C11, G83                                                                                                    |
| Max. AC Power [W]         1650         2200           Rated AC Current [A]         6.5         8.7           Max. AC Current [A]         8.5         11.0           Grid Voltage/Frequency Range         According to AS4777, VDE 0126-1-1, RD1663, ENEL Guide 2010, C10/C11, G83                                                                                                    |
| Rated AC Current [A]         6.5         8.7           Max. AC Current [A]         8.5         11.0           Grid Voltage/Frequency Range         According to AS4777,VDE 0126-1-1, RD1663,ENEL Guide 2010, C10/C11,G83                                                                                                    |
| Max. AC Current [A]8.511.0Grid Voltage/Frequency RangeAccording to AS4777, VDE 0126-1-1, RD1663, ENEL Guide 2010, C10/C11, G83                                                                                                    |
| Grid Voltage/Frequency Range According to AS4777, VDE 0126-1-1, RD1663, ENEL Guide 2010, C10/C11, G83                                                                                                    |
|                                                                                                    |
|                                                                                                    |
| AC Current Distortion (THD) <3%                                                                                                    |
| Consumption at Night [W] 0                                                                                                    |
| Efficiency                                                                                                    |
| Max. Efficiency 97.2% 97.2%                                                                                                    |
| Euro Efficiency (at 360Vdc) 96.6% 96.6%                                                                                                    |
| MPPT Accuracy 99.5% 99.5%                                                                                                    |
| Protection                                                                                                    |
| Internal Overvoltage Protection Integrated                                                                                                    |
| DC Insulation Monitoring Integrated                                                                                                    |
| DC/AC Side Varistors Integrated                                                                                                    |
| DC Current Injection Monitoring Integrated                                                                                                    |
| Ground Fault Current Monitoring Integrated                                                                                                    |
| Grid Monitoring Integrated                                                                                                    |
| Short Current Protection Integrated                                                                                                    |
| Thermal Protection Integrated                                                                                                    |
| Interface                                                                                                    |
| DC Connection Amphenol Helios 4                                                                                                    |
| LCD Display 3.5 Inches, 256x160 Pixels, Backlight                                                                                                    |
| Display Language Multi Language                                                                                                    |
| Datalogger & Communication USB, RS485-COM1, RS485-COM2(Optional), ETHERNET(Optional)                                                                                                    |
| Devide Data                                                                                                    |
| Isolation Transformerless                                                                                                    |
| Operating Temperature Range -20° C to +60° C                                                                                                    |
| Cooling Method Natural Convection                                                                                                    |
| Ambient Humidity 0% to 98% Non-condensing                                                                                                    |
| Noise Emission (dBA) <40                                                                                                    |
| IP Protection IP65                                                                                                    |
| Dimensions (WxHxD) [mm] 495 × 346 × 163                                                                                                    |
| Weight [kg] 13.5                                                                                                    |
| Standard Warranty (Year) 5 / 10 (Optional)                                                                                                    |
| Safety Class Compliance AS3100, IEC62109                                                                                                    |
| EMC Compliance EN61000-6-2,EN61000-6-3, EN61000-3-2,EN61000-3-3,EN61000-3-11,EN61000-3-12                                                                                                    |
| Grid Protection Compliance According to AS4777, VDE 0126-1-1, RD1663, ENEL Guide 2010, C10/C11, G83                                                                                                    |

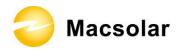

## 4. UNPACKING

## 4.1 Assembly parts

After you receive the Macsolar inverter, please check if there is any damage on the carton. Also, please check the inside completeness and for any visible external damage on the inverter or any accessories. Contact your dealer if anything is damaged or missing.

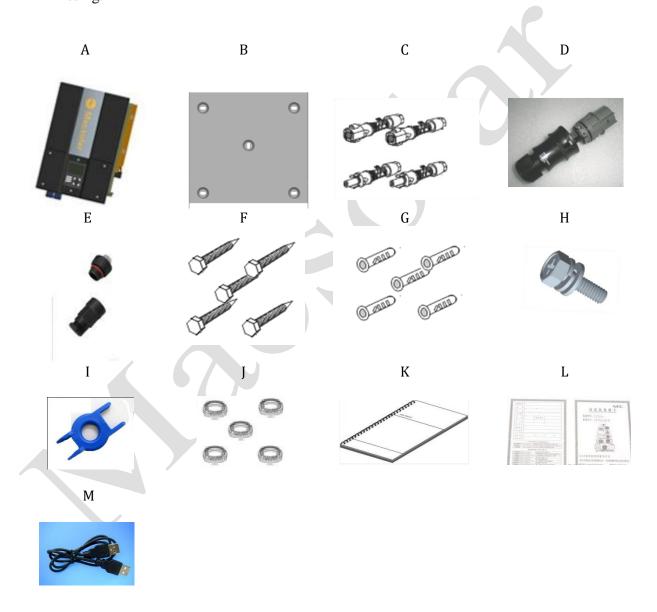

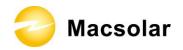

| Object         | Part No.    | Quantity         | Description                          |
|----------------|-------------|------------------|--------------------------------------|
| A(customized)  | 40005000020 | 1                | Inverter Macsol-TL1.5K               |
| A1(customized) | 40005000010 | 1                | Inverter Macsol-TL2K                 |
| В              | 212000015   | 1                | Rear panel                           |
| С              | 20605000030 | 2 sets for 2k or | DC connector                         |
|                |             | 1 set for 1.5k   |                                      |
| D              | 206020002   | 1                | AC connector                         |
| Е              | 206030004   | 1                | RJ45 connector                       |
| F              | 20400000030 | 5                | ST6×50 Expansion screw               |
| G              | 21000000010 | 5                | Expansion tube                       |
| Н              | 20410000030 | 1                | M6×12 cross recessed pan head        |
|                |             |                  | screw and washer connecting the rear |
|                |             |                  | panel with inverter                  |
| I              | 206000001   | 1                | Ring tool to disconnect DC           |
|                |             |                  | connector                            |
| J              | 204090001   | 5                | Washer Φ 6                           |
| K              | 22000000052 | 1                | Installation guide, including user   |
|                |             |                  | manual                               |
| L              | 21901000050 | 1                | Quality certificate card             |
| M              | 20603000020 | 1                | USB connection cable (Male-Male)     |

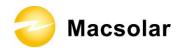

## 4.2 Product Appearance

Front:

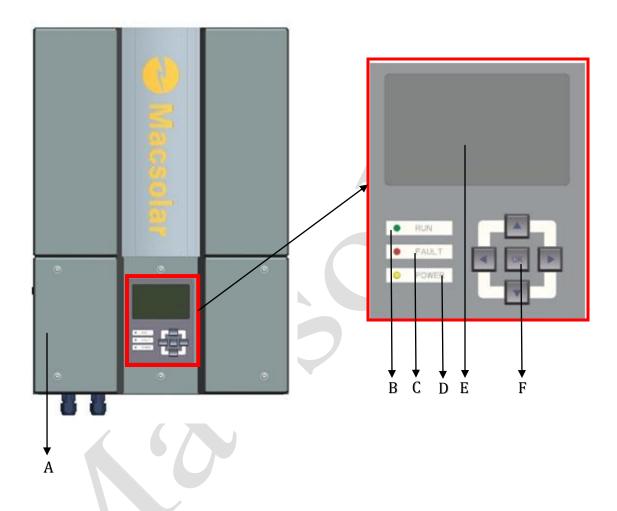

| Object | Description                                                    |
|--------|----------------------------------------------------------------|
| A      | Removable front lid for potential maintenance and repair       |
| В      | LED light – RUN                                                |
| С      | LED light – FAULT                                              |
| D      | LED light – POWER                                              |
| Е      | LCD screen for checking the operating status and configuration |
| F      | Control keyboard for displays and configuration of parameters  |

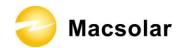

Bottom:

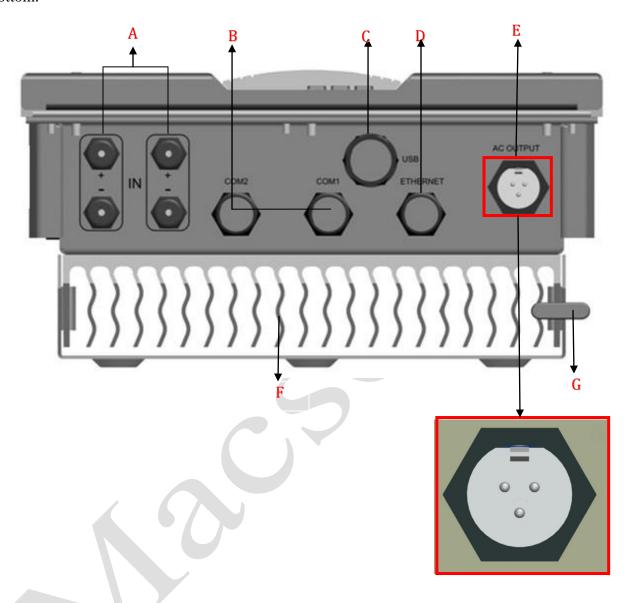

| Object | Description                                                              |
|--------|--------------------------------------------------------------------------|
| A      | DC input (1 set for Macsol-TL1.5K and 2 sets for Macsol-TL2K)            |
| В      | Plugs for connecting the RS485 communication module. Among them          |
|        | COM1 must be equipped, but COM2 is optional equipped (Customized)        |
| C      | USB plug for connecting the inverter to a PC directly via USB connection |
| D      | Plug for connecting the Ethernet, communication module (Optional, not    |
|        | Must)                                                                    |
| E      | AC output                                                                |
| F      | Heat sink                                                                |
| G      | Extra lock                                                               |

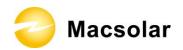

### 4.3 Product Identification

You can identify the inverter by the side type label. Information such as serial number (SN.), type of the inverter, as well as inverter specifications are specified on the side type label. The type label is on the middle part of the right side of the inverter housing.

(Side type label example as on Macsol-TL2K)

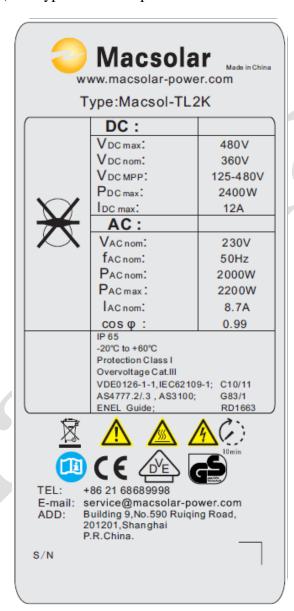

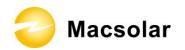

### 4.4 Quality Certificate Card

When the single product passes a series of performance tests as well as visual inspection of all surfaces, a quality certificate card, which represents the outcome of internal inspection, will be issued by Macsolar's Quality assurance department rather than by the third party (authoritative laboratory or testing institute). With this card we want to convince our clients that Macsolar puts a new premium on the quality of products.

| Macsolar                                                       |
|----------------------------------------------------------------|
| <b>Quality Certificate</b>                                     |
| Product Name: <u>PV Inverter</u> Type: □1.5K □ 2K □ 3K □4K □5K |
| Inspector:                                                     |
| Date:                                                          |

| Z | Macsolar |
|---|----------|
|   |          |

Shanghai Macsolar Power Co.,Ltd

ADD: Building 9,

No.590 Ruiqing Road, Shanghai, P. R. China

TEL: +86 21 68689998 FAX: +86 21 50720639

WEB: www.macsolar-power.com

#### 4.5 Further Information

If you have any further questions concerning the type of accessories or installation, please check our website <a href="www.macsolar-power.com">www.macsolar-power.com</a> or contact our service hotline.

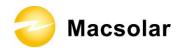

## 5. Installation

### 5.1 Safety

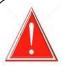

### **DANGER**

DANGER to life due to potential fire or electricity shock.

DO NOT install the inverter near any inflammable or explosive items.

This inverter will be directly connected with HIGH VOLTAGE power generation device, the installation must be performed by qualified personnel only in compliance with national and local standards and regulations.

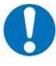

### **NOTICE**

NOTICE due to the inappropriate or the harmonized installation environment may jeopardize the life span of the inverter.

Installation directly expose under intensive sunshine is not recommended.

The installation site MUST have good ventilation condition.

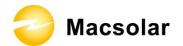

### 5.2 Mounting Instructions

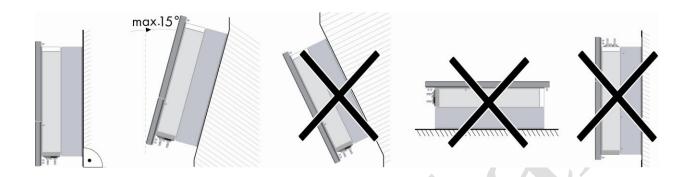

- Macsolar inverter is designed for installation both indoors and outdoors
- Please only mount the inverter in the direction as illustrated above
- Installation of the inverter in the vertical direction is recommended
- Tilted backwards by max.15 degree is allowed
- Never install the device with a forward tilt, horizontally or even upside down
- For the convenience of checking the LCD display and possible maintenance activities, please install the inverter at eye level
- Make sure the wall you selected is strong enough to handle the screws and the weight of the inverter
- Ensure the device is properly fixed to the rear panel
- It is not recommended to install the inverter directly exposed in strong sunshine, the excess heating might lead to power reduction
- The ambient temperature of installation site should be between -20  $^{\circ}$ C and +40  $^{\circ}$ C (between -4  $^{\circ}$ F and 104  $^{\circ}$ F)
- Make sure the ventilation of the installation spot, not sufficient ventilation may affect
  the operating performance of the electronic components inside the inverter and the life
  span of the inverter might be jeopardized

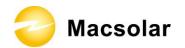

## 5.3 Safety Clearance

To make sure the ventilation of the installation spot, if there are multiple Macsolar inverters installed in the same area, the following safety clearance shall be followed for proper ventilation conditions.

| Direction | Minimum Clearance |
|-----------|-------------------|
| Above     | 30 cm             |
| Below     | 50 cm             |
| Side      | 30 cm             |
| Front     | 5 cm              |

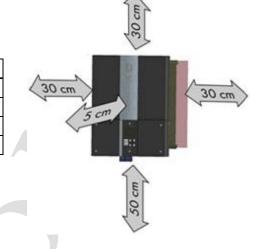

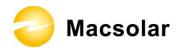

## 5.4 Mounting Procedure

1. Use the rear panel in the package as a drilling template and mark the positions of the drill holes, as illustrated below with symbols A/B/C/D/E.

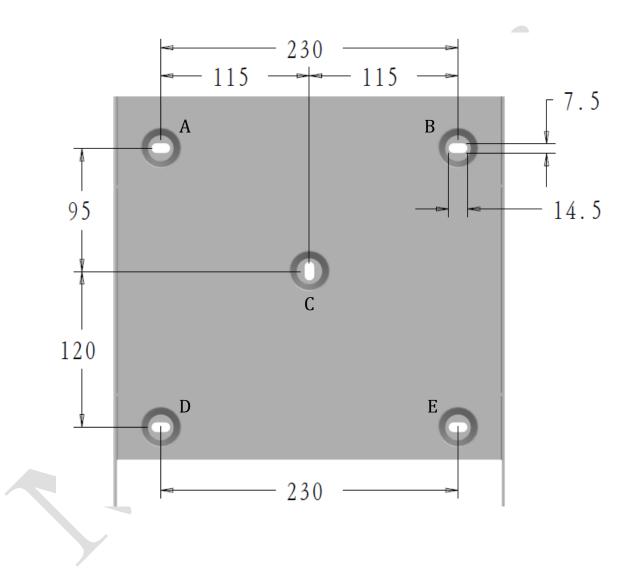

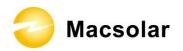

2. According to the marks, drill 5 holes in the wall (in conformity with position A/B/C/D/E marked in above picture), and then place five expansion tubes in the holes using a rubber hammer.

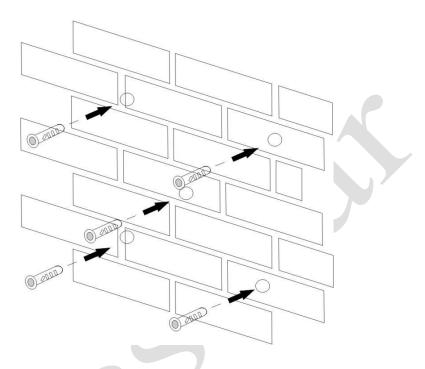

3. Mount the rear panel.

Wring five screws into the expansion tubes and tightly mount the rear panel on the wall.

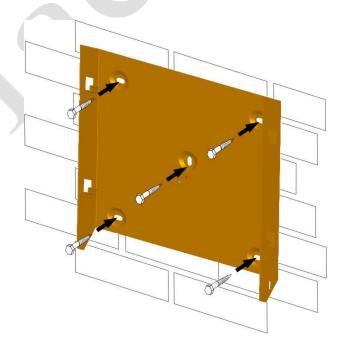

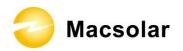

- 4. Carefully attach the inverter to the rear panel according to the position of the screws. Make sure the backside of the inverter is closely against the rear panel.
  - When two people transport the inverter, make sure each one use the hand grip in right position.

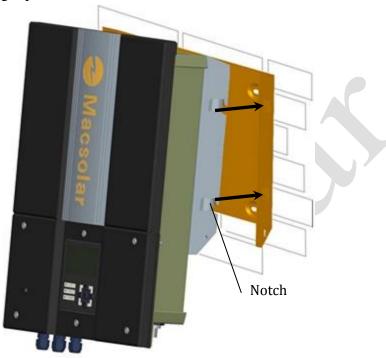

5. Pay attention to the four notches cut in both flanks of heat sink (as illustrated in above picture), which should be placed in corresponding hooks from the rear panel. Make sure that the heat sink and the rear panel are buckled together and the inverter is tightly attached to the rear panel.

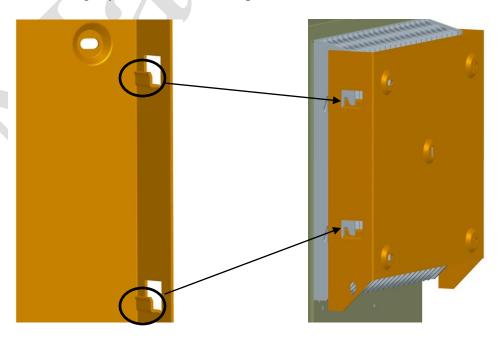

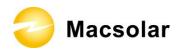

6. Please carefully check the accessories and original carton to make sure during the installation every necessary part is used and nothing is missing.

## 5.5 Safety Lock

To prevent possible theft activity, Macsolar gives you an extra guard for your property. It is possible to lock the inverter to the rear panel with a padlock. The diameter of this hole drilled at the padlock location is 7mm.

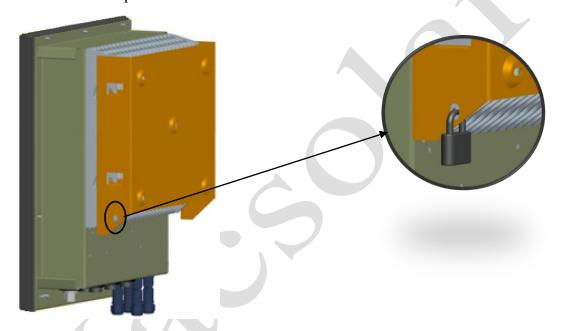

Recommended padlock dimension:

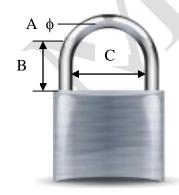

| A. Shackle Diameter                               | 5 mm     |  |
|---------------------------------------------------|----------|--|
| B. Vertical Clearance                             | 8~15 mm  |  |
| C. Horizontal Clearance                           | 12~20 mm |  |
| Stainless, solid hanger and secured lock cylinder |          |  |

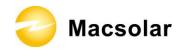

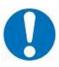

## **NOTICE**

For further maintenance and possible repair, please keep the key of the padlock in a safe place.

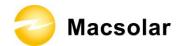

### 5.6 Check Varistors

If the one or more of the varistors might be out of function, please check or replace the varistors according to following steps:

1. Loosen all 6 captive screws of the removable front lid. Right after the 6 captive screws are removed, please keep them at a distance. Lift the lid upwards and remove it.

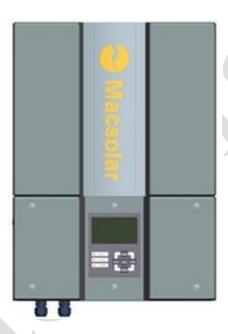

2. Then you will see the 5 varistors in 2 groups: 2 in left side and 3 in right side.

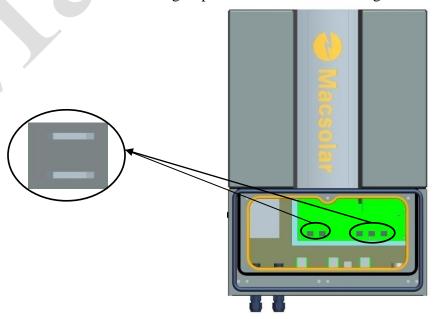

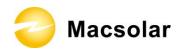

#### 3. Remove and install the varistors

#### Remove:

First use specified tool and insert it to three holes in the left side of the varistor, then press it to the end.

Pull the varistor out.

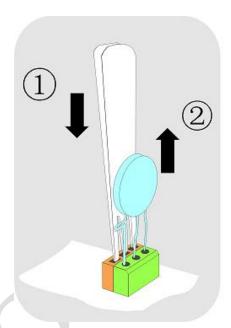

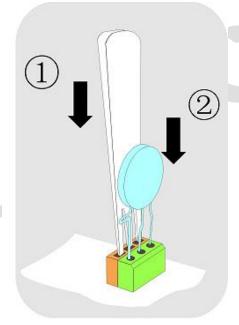

#### **Install:**

Use specified tool and insert it to three holes in the left side of the varistor, then press it to the end. Press the varistor in.

4. Put the lid back and re-screw all 6 screws, make sure the lid is tightened to the inverter.

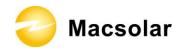

### **6.** ELECTRICAL CONNECTION

### 6.1 Safety

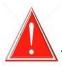

### **DANGER**

#### DANGER to life due to potential fire or electricity shock.

With the inverter powered, comply with all prevailing national regulations on accidents prevention.

This inverter will be directly connected with HIGH VOLTAGE power generation device, the installation must be performed by qualified personnel only in compliance with national and local standards and regulations.

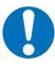

### **NOTICE**

Electrical connections shall be carried out in accordance with the applicable regulations, such as conductor sections, fuses, PE connection.

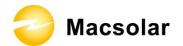

## 6.2 Overview of Connection Area

### Bottom:

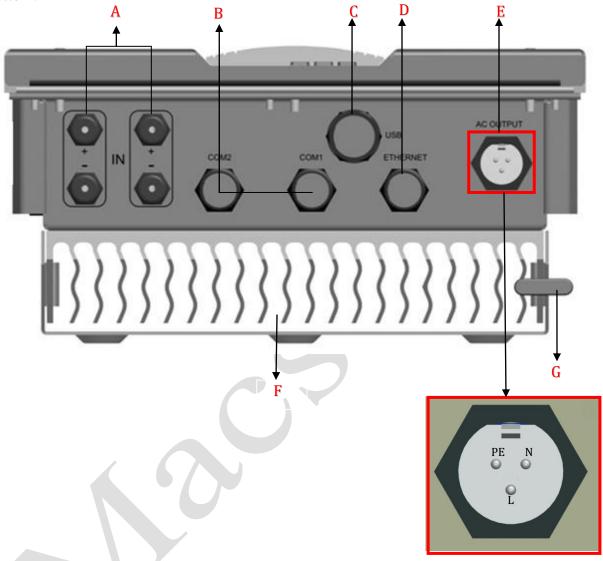

| Object | Description                                                              |
|--------|--------------------------------------------------------------------------|
| A      | DC input (1 set for Macsol-TL1.5K and 2 sets for Macsol-TL2K)            |
| В      | Plugs for connecting the RS485 communication module. Among them          |
|        | COM1 must be equipped, but COM2 is optional equipped (Customized)        |
| C      | USB plug for connecting the inverter to a PC directly via USB connection |
| D      | Plug for connecting the Ethernet, communication module (Optional, not    |
|        | Must)                                                                    |
| E      | AC output (left-PE, right-N, down-L)                                     |
| F      | Heat sink                                                                |
| G      | Extra lock                                                               |

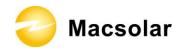

#### 6.3 AC Side Connection

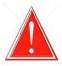

#### **DANGER**

DANGER to life due to potential fire or electricity shock.

**NEVER** connect or disconnect the connectors under load.

#### Integrated RCD and RCM

The Macsolar inverter is equipped with integrated RCD (Residual Current Protective Device) and RCM (Residual Current Operated Monitor). The current sensor will detect the volume of the leakage current and compare it with the pre-set value. If the leakage current is above the permitted range, the RCD will disconnect the inverter from the AC load.

The Macsolar inverter will probably cause a d.c. current in the external protective earthing conductor. Where a residual current-operated protective (RCD) or monitoring (RCM) device is used for protection in a case of direct or indirect contact, only an RCD or RCM of Type B is allowed on the supply side of this product. Provided an a.c. current or pulse current is caused in the external protective earthing conductor, an RCD or RCM of Type AC or Type A as alternative can be permitted putting into use.

#### **Assembly Instructions:**

1. Strip the cable with the length 0.276 inches (9/32") - (7mm) and please be careful NOT to nick conductors.

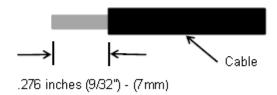

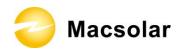

2. Screw off and separate each component of AC connector as follows.

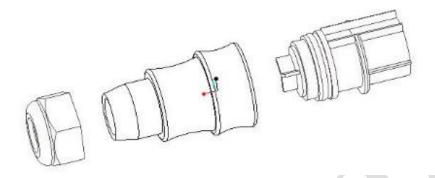

3. Pass the cable through each component from left to the right as follows.

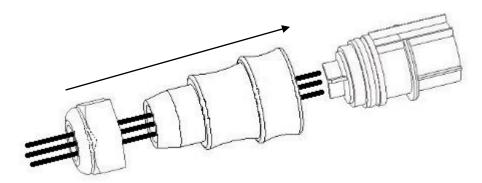

4. Use a screw driver and loose the three screws at the side of the straight plug. Then insert the stripped **N**, **L** and **PE** cable accordingly to the corresponding position and fully tighten the screws.

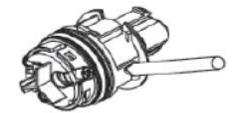

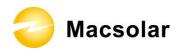

5. Aim the terminals on the straight plug to the holes of the grommet, and then compress them together.

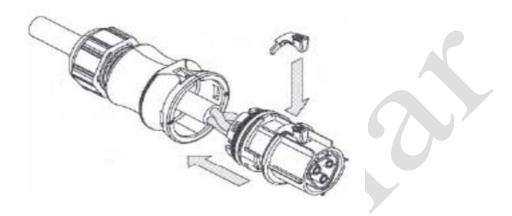

6. Finally, connect the straight plug to the AC terminal on inverter. Pay attention to the polarity of the terminals to avoid wrong connecting.

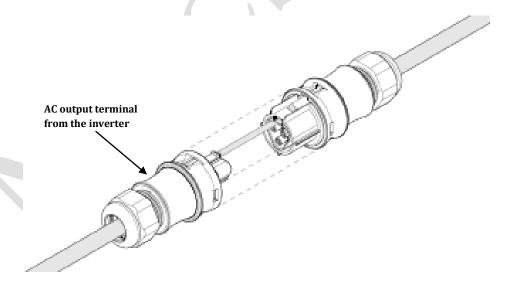

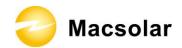

### 6.4 DC Side Connection

For Macsol – TL2K, there is only one MPP Tracker, for the two string inputs, the connected PV modules must meet following requirements:

- Same type
- Same quantity
- Identical alignment
- Identical tilt

| Inverter Type | MPP<br>Tracker | Max. DC Power | Max. DC<br>Voltage | Max. DC<br>Current |
|---------------|----------------|---------------|--------------------|--------------------|
| Macsol-TL1.5K | 1              | 1800W         | 480V               | 12A                |
| Macsol-TL2K   | 1              | 2400W         | 460 V              | 12A                |

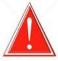

#### **DANGER**

DANGER to life due to potential fire or electricity shock.

**NEVER** connect or disconnect the connectors under load.

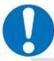

## **NOTICE**

If only one string input is used for DC connection, please use the sealing plug to seal the left DC input set to ensure the inverter IP 65 protection.

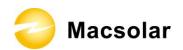

The DC connectors come pre-assembled and the caps are loose. The whole connector will include the male side and female side as showed below:

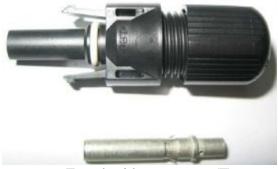

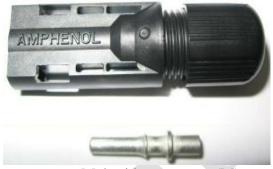

Female side connector (F)

Male side connector (M)

#### Assembly Instructions:

1. Strip the cable with the length 0.276 inches (9/32") - (7mm) and please be careful NOT to nick conductors.

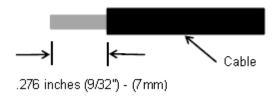

Use specified strip tool in this step. Adjust the striper stopper and put the cable in corresponding notch to strip the length of 7mm. Please see below figures.

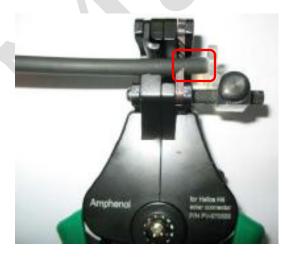

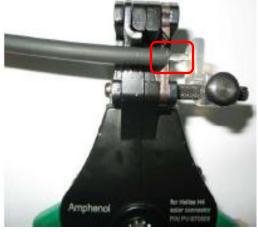

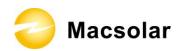

2. Insert striped cable into contact barrel and insure all conductor strands are captured in the contact barrel and the conductors are visible in the contact barrel observation hole. Please see below figures.

#### Pin contact

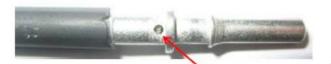

Barrel observation hole Conductor should be visible

#### Socket contact

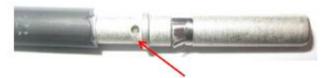

Barrel observation hole Conductor should be visible

3. Crimp contact barrel by using the hex crimping die. Please see below figures.

#### Crimped pin contact

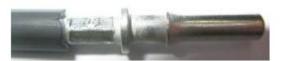

#### Crimped socket contact

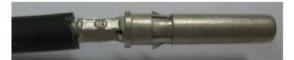

#### Cable requirements:

| <b>Cable Size</b>  | Cable pull – out force requirement |  |
|--------------------|------------------------------------|--|
| $2.5 \text{ mm}^2$ | Min. 310 N (70 Lbs)                |  |
| $4 \text{ mm}^2$   | Min. 400 N (90 Lbs)                |  |
| 6 mm <sup>2</sup>  | Min. 450 N (100 Lbs)               |  |

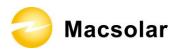

4. Insert contact cable assembly into back of male and female connector. A "click" should be heard or felt when the contact cable assembly is seated correctly. Please see below figures.

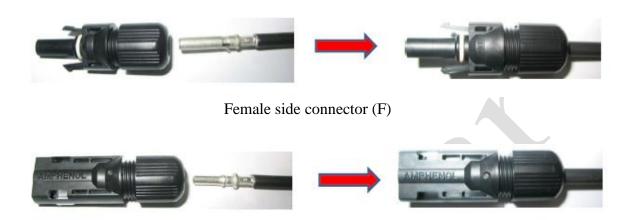

Male side connector (F)

5. Wrest the cap by using the torque of 2.6~2.9NM.

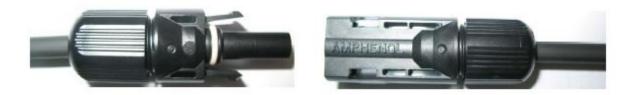

6. After wrest the cap tightly, align the 2 half connectors and mate them together by hand until a "click" is heard or felt.

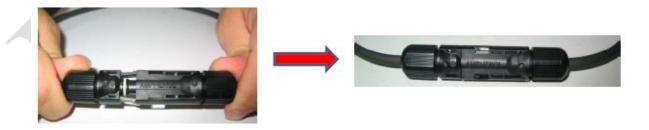

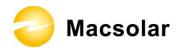

## 6.5 DC Side Disconnection

When the separation of DC connectors is necessary, please use the specified tool (Ring tool or wrench tool) to separate them.

While using the ring tool or wrench tool, please make sure the wedge side of the fingers faces the female connector and push the tool down. Then separate the connector by hand. See below figures.

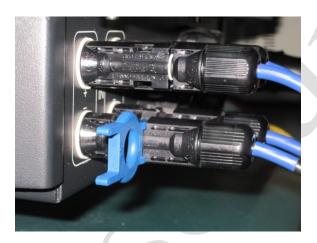

Separation by ring tool

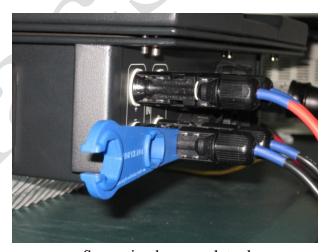

Separation by wrench tool

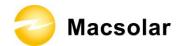

## 6.6 Communication and Monitoring Device

There are 4 plugs in the bottom side of the Macsolar inverter:

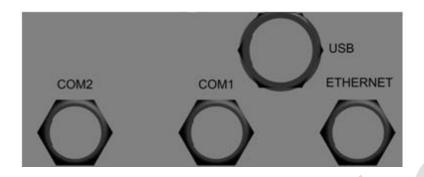

- $1 \times USB$
- 2 × RS485---COM1, COM2 (Optional)
- 1 ×Ethernet ---Ethernet (Optional)

All communication and monitoring plugs in inverter are simply "plug and use". Please select the appropriate one according to the desired functionality and usage.

## 6.7 Software updating

Please pay attention to the USB plug mentioned in last section, which is prepared for software updating. By this means we can supplement new developed functions or just modify and remove the non-used function to inverters with ease on the basis of previous software version.

Connection of relevant parts via USB cable as follows, whose terminals are both male.

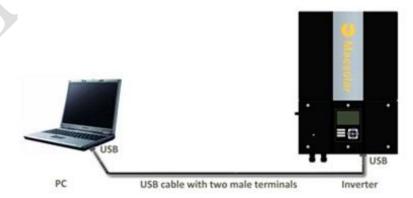

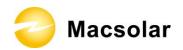

After building the hardware circuit for inverter's software updating, we should carry out the following procedures:

- 1. Install the application program Macsolar-Power InverterSoftware V2.0 on your PC
- 2. Open the software **Macsolar-Power InverterSoftware V2.0.** You will see the interface as below. Select the file which needs to be updated or enter the route of this file.

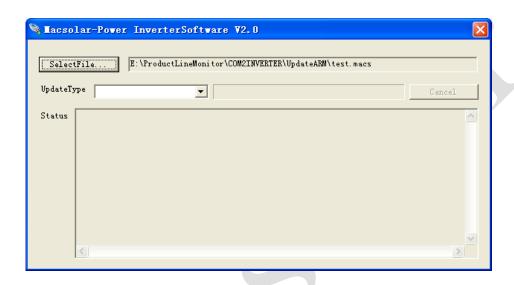

3. Select the proper **Update Type**. Then you can start the software updating. Through the "Status" text box you can monitor the whole updating process.

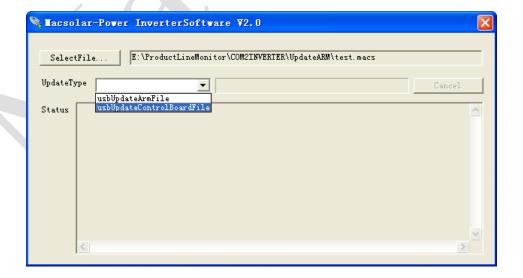

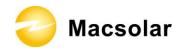

# 7. CONFIGURATION

# 7.1 LCD Display

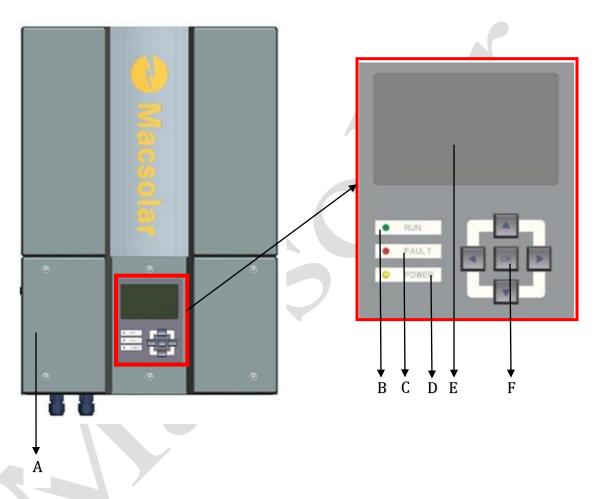

| Object | Description                                                    |
|--------|----------------------------------------------------------------|
| A      | Removable front lid for potential maintenance and repair       |
| В      | LED light – RUN                                                |
| С      | LED light – FAULT                                              |
| D      | LED light – POWER                                              |
| Е      | LCD screen for checking the operating status and configuration |
| F      | Control keyboard for displays and configuration of parameters  |

Press any key from the control keyboard to illuminate the LCD screen.

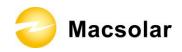

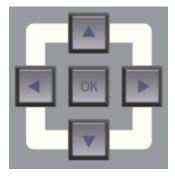

| Item | Function                               |
|------|----------------------------------------|
|      | "Right" key                            |
|      | Depending on the selection:            |
|      | To navigate right                      |
|      | To navigate to the next level menu     |
|      | "Down" key                             |
| -    | Depending on the selection:            |
|      | To navigate down                       |
|      | Change to the next number              |
|      | "Left" key                             |
| 4    | Depending on the selection:            |
|      | To navigate left                       |
|      | To navigate to the previous level menu |
|      | "Up" key                               |
|      | Depending on the selection:            |
|      | To navigate up                         |
|      | Change to the previous number          |
|      | "OK" key                               |
| OK   | Depending on the selection:            |
| ON   | To confirm a selection                 |
|      | To enter the main menu                 |

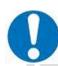

# **NOTICE**

Macsolar inverter is not an aligned measuring instrument for current, voltage or power consumption. A slight deviation of a few percent points is intrinsic to the system, the results from the inverter cannot be used for grid balance calculations. An aligned meter will be required to make calculations for the utility company.

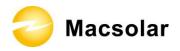

# 7.2 Setup

#### DISPLAY

After the inverter has started, programs will be initialized with the screen showing as follows;

Macsolar-power

Initialize .....

Subsequently a connection interface will appear for short time to indicate the duration of ARM board power-on;

Safety Type:

Connecting 0S.....

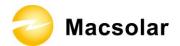

Now in this interface you can check all necessary information about the system;

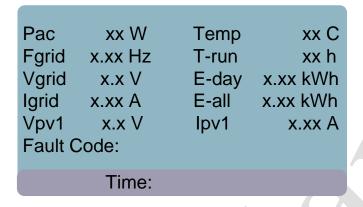

#### YIELD POWER

Press "OK" key to enter the main menu, the default screen is the "Yield Power", it will show the cumulated power consumption by Day;

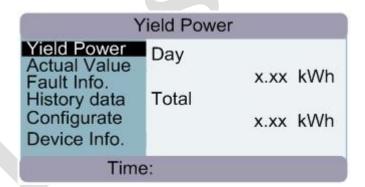

## ACTUAL VALUE

Press "Down" key to enter "Actual Value", then "Actual Value" is highlighted, please press "Right" key or "OK" key to enter the submenu, and select the actual information that you'd like to check;

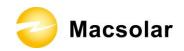

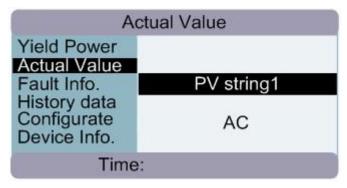

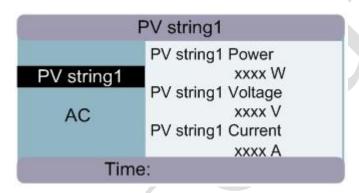

AC

AC Power

xxxx W

AC Voltage

xxxx V

AC frequency

xxxx Hz

Time:

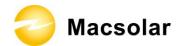

#### FAULT INFORMATION

Press "Left" key to back to main menu, and then enter "Fault Information", here you can check all fault information including real-time fault and fault history;

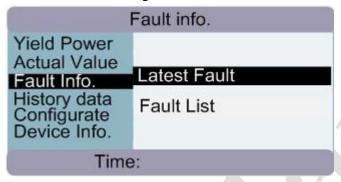

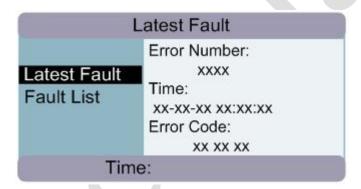

In the "Fault List", you can check up to 21 failures at five different moments.

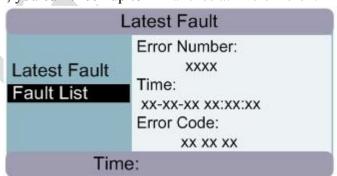

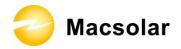

```
xx-xx-xx xx:xx:xx

00 00 00

xx-xx-xx xx:xx:xx

00 00 00

xx-xx-xx xx:xx:xx

00 00 00
```

#### HISTORY DATA

Click the "Left" key to back to main menu and enter the "History Data" screen, here you can check the information for "Last 7 Days" as well as "Test Info"

Select "Last 7 Days", press "Right" or "OK" key to show the corresponding power consumption curves;

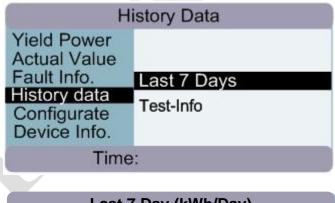

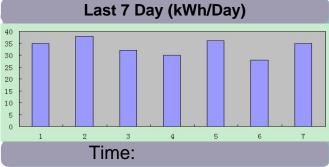

Select "Test-Info", press "Right" or "OK" key to show the standard as well as measured value related to H-Uac, L-Uac, H-Fac, L-Fac complying with requirements

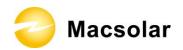

of ENEL Guide 2010. Each record from Uac or Fac contains the following items: testing parameter, self-test Runtime (Stop time), and testing results.

|         | Test-Info |         |       |       |      |
|---------|-----------|---------|-------|-------|------|
|         | Time:     |         |       |       |      |
|         | ST-V      | ACT-V   | ST-T  | ACT-T |      |
| H-Volt  | 276V      | 274V    | 100ms | 10ms  | PASS |
| L- Volt | 184V      | 185V    | 200ms | 9ms   | PASS |
| H-Freq  | 50.30Hz   | 50.29Hz | 100ms | 17ms  | PASS |
| L-Freq  | 49.70Hz   | 49.71Hz | 100ms | 39ms  | PASS |
|         | Time:     |         |       |       |      |

For the system's safety type other than ENEL Guide 2010, the following interface will display when you select the "Test-Info" option.

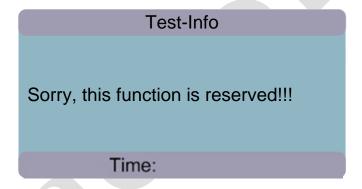

#### CONFIGURATE

Back to the main menu, and then enter the "Configurate", here you can setup your "Language", "Date/Time", "Address", "Safety Type" as well as "Self Test";

"Language" Setup:

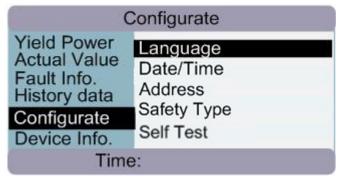

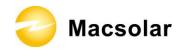

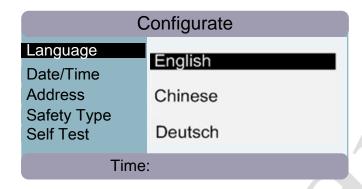

"Date/Time" Setup:

Use "Left/Right" key to choose object, and then use "Up/Down" key to set the number;

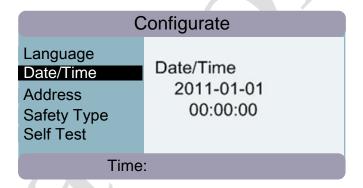

"Address" Setup:

Use "Left/Right" key to choose object, and then use "Up/Down" key to set the number;

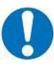

## **NOTICE**

Possible communication failure due to wrong configuration

IP Address will directly affect the performance of the data logger.

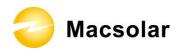

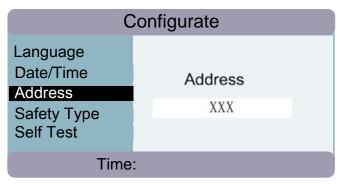

#### "Safety Type" Setup:

Use "Left/Right" key to choose object, and then use "Up/Down" key to select the authorized certificate from the options such as "None", "VDE0126", "RD1663" "AS4777", "C10/11" applying to the product in conformity with the regulations for safety class compliance or suitability for grid connection of the inverter.

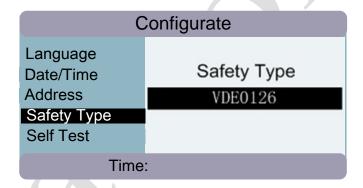

"Self Test" Setup---Applying for the safety type ENEL Guide 2010:

Press OK button to enter the Self-test interface. Selecting the "Self Test" option to get into Self-test mode.

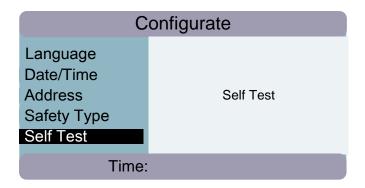

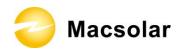

Please note that LCD will indicate the text "Stop AC Output?" provided the inverter still connects with AC Source or grid in the mode of "Normal". In this case, if you press "OK", output will then be suspended. If you press any navigation key, automatic self-test will be terminated.

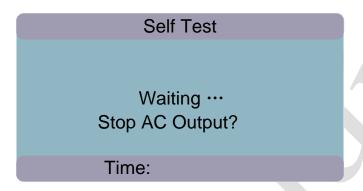

Waiting for a short while and you will see testing results of the self test, which lasts for several seconds.

|        | Self Test                                                                               |         |       |      |      |  |
|--------|-----------------------------------------------------------------------------------------|---------|-------|------|------|--|
|        | ST-V ACT-V ST-T ACT-T H-Volt 276V 274V 100ms 10ms PASS L- Volt 184V 185V 200ms 9ms PASS |         |       |      |      |  |
| H-Freq | 50.30Hz<br>49.70Hz                                                                      | 50.29Hz | 100ms | 17ms | PASS |  |
|        | Test completed!!!                                                                       |         |       |      |      |  |
|        | Time:                                                                                   |         |       |      |      |  |

For the system's safety type other than ENEL Guide 2010, the following interface will display when you select the "Self Test" option.

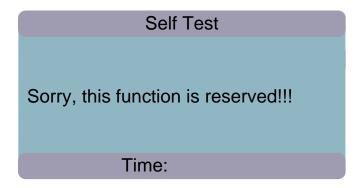

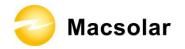

#### DEVICE INFORMATION

Back to main menu, and then enter "Device Information", you can check "Control Version", "Update Time", "ARM Version", "Update Time", "Serial Number", "Machine Type", "Safety Type".

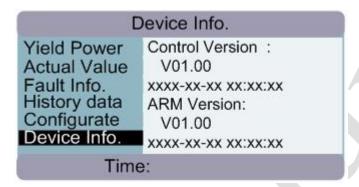

Yield Power
Actual Value
Fault Info.
History data
Configurate
Device Info.

Serial Number:

Machine Type:
xxxx
Safety Type:
xxxx
Time:

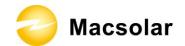

# 7.3 Error Message

If any of the following messages occurs in LCD Screen, or the status LED Light "Fault" is on, there is one or more error that has been detected by Macsolar Inverter.

Please go to Chapter "9. TROUBLESHOOTING" for further information

| Error No. | Information          |  |
|-----------|----------------------|--|
| 0         | Grid Vtg. Fault      |  |
| 1         | Grid Vtg.10min Fault |  |
| 2         | Fac Fault            |  |
| 3         | Utility Loss         |  |
| 4         | High DC Bus          |  |
| 5         | GFCI Fault           |  |
| 6         | Over-temperature     |  |
| 7         | Varistor Fault       |  |
| 8         | PV-Overvoltage       |  |
| 9         | Consistence Fault    |  |
| 10        | Isolation Fault      |  |
| 11        | DC INJ Fault         |  |
| 12        | Device Fault         |  |
| 13        | GFCI Device Fault    |  |
| 14        | Comm. disturbed      |  |
| 15        | Current Sensor Fault |  |
| 16        | CPU Ref 2.5V Fault   |  |
| 17        | EEPROM R/W Fail      |  |
| 18        | DC INJ Device Fault  |  |
| 19        | Relay Fault          |  |
| 20        | AC-Overcurrent       |  |

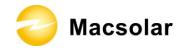

## 8. RECYCLING AND DISPOSAL

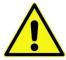

### **WARNING**

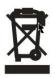

This device SHALL NOT be disposed of in residential waste.

To comply with European Directive 2002/96/EC on waste Electrical and Electronic Equipment and its implementation as national law, electrical equipment that has reached the end of its life must be collected separately and returned to an approved recycling facility. Any device that you no longer required must be returned to your dealer or you must fine an approved collection and recycling facility in your area.

Ignoring this EU Directive may have severe affects on the environment and your health.

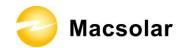

# 9. TROUBLESHOOTING

| Error No. | Message                                                              | Corresponding Action                         |
|-----------|----------------------------------------------------------------------|----------------------------------------------|
| 0         | "Grid Vtg. Fault"                                                    | Check the grid voltage.                      |
|           | The gird voltage has exceeded the                                    | Check the grid connection                    |
|           | permitted range according to local                                   | of the inverter.                             |
|           | gird regulations.                                                    | If the grid voltage exceeds the              |
|           | Following causes might lead to                                       | permitted range because of local             |
|           | this error:                                                          | grid conditions, please ask the              |
|           | • Grid voltage is too high or                                        | utility operator if the voltage can          |
|           | too low at the point of                                              | be adjusted at the feed-in point or          |
|           | common coupling to the                                               | if changes in the values of the              |
|           | inverter.                                                            | monitored operational limits are             |
|           | Grid impedance at the                                                | possible.                                    |
|           | terminal of the inverter is                                          | If the grid voltage that checked is          |
|           | too high.                                                            | within the permitted range, yet this         |
|           | For safety consideration, the                                        | error is still showing in the LCD            |
|           | inverter will disconnect itself from                                 | screen, please contact Macsolar              |
|           | the grid for a short period of time,                                 | Serviceline.                                 |
|           | and it will reconnect to the grid automatically after a short period |                                              |
|           | of time if the grid voltage is back                                  |                                              |
|           | to the permitted range.                                              |                                              |
| 1         | "Grid Vtg. 10min Fault"                                              | Check the grid voltage.                      |
|           | The average gird voltage over 10                                     | Check the grid connection                    |
|           | minutes has been outside the                                         | of the inverter.                             |
|           | permitted range according to local                                   | If the grid voltage exceeds the              |
|           | gird regulations.                                                    | permitted range because of local             |
|           | Following causes might lead to                                       | grid conditions, please ask the              |
|           | this error:                                                          | utility operator if the voltage can          |
|           | • Grid voltage is too high at                                        | be adjusted at the feed-in point or          |
|           | the point of common                                                  | if changes in the values of the              |
|           | coupling to the inverter.                                            | monitored operational limits are             |
|           | • Grid impedance at the                                              | possible.                                    |
|           | terminal of the inverter is                                          | If the grid voltage that checked is          |
|           | too high.                                                            | within the permitted range, yet this         |
|           | For safety consideration, the inverter will disconnect itself from   | error is still showing in the LCD            |
|           | the grid for a short period of time,                                 | screen, please contact Macsolar Serviceline. |
|           | and it will reconnect to the grid                                    | Serviceinic.                                 |
|           | automatically after a short period                                   |                                              |
|           | of time if the grid voltage is back                                  |                                              |
|           | to the permitted range.                                              |                                              |

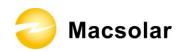

| Error No. | Message                                                                                                    | Corresponding Action                                                                                                    |
|-----------|----------------------------------------------------------------------------------------------------|----------------------------------------------------------------------------------------------------|
| 2         | "Fac Fault" The grid frequency has left the permitted range. For safety consideration, the inverter will disconnect itself from the grid for a short period of time, and it will reconnect to the grid automatically after a short period of time if the grid frequency is back to the permitted range. | Within safety scope, check the grid frequency and observe how often major deviations occur.  If there are repeated frequency turbulences which lead to this error, please ask the utility operator if modification of the operating parameter is possible.  If this error is not solvable, please contact Macsolar Serviceline.    |
| 3         | "Utility Loss" The inverter has detected an error in the cabling and cannot connect to the grid. Following causes might lead to this error:  • Grid connection installation failure. • Cabling failure. • Incorrect country setting.                                                                    | <ul> <li>Check AC installation.</li> <li>Check grid connection.</li> <li>Check if the country setting is correct: <ul> <li>Via LCD screen (please refer to chapter 7.2 "Configuration").</li> <li>Via the remote communication: setting Parameter "Country".</li> </ul> </li> <li>If this error is not solvable, please</li> </ul> |
| 4         | "High DC Bus"  The voltage of the Bus which paralleling connected with the string is too high.  Following causes might lead to this error:  • The DC input voltage connected to the inverter is too high.  • Sudden DC surge.  For safety consideration, the inverter will shutdown itself.             | <ul> <li>Please immediately disconnect the inverter from the PV strings (see chapter 6.5 "DC side Disconnection") or else the inverter might be damaged.</li> <li>Check the DC voltage of the strings for adherence to the maximum input voltage of the inverter, before you reconnect the inverter to the DV strings</li> </ul>   |
| 5         | "GFCI Fault" The inverter has detected a ground fault in the PV generator.                                                                                                    | the PV strings.  • The installer of the PV generator must solve the ground faults before you re-connect the strings.  If this error is not solvable, please contact Macsolar Serviceline.                                                                                                    |

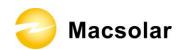

| Error No. | Message                                         | Corresponding Action                           |
|-----------|-------------------------------------------------|------------------------------------------------|
| 6         | "Over-temperature"                              | If this event occurs often:                    |
|           | The delivered power of the                      | <ul> <li>Please ensure sufficient</li> </ul>   |
|           | inverter was reduced below rated                | ventilation.                                   |
|           | power because of abnormal                       | <ul> <li>Check the varistors.</li> </ul>       |
|           | temperature within 0.5s.                        | If this error is not solvable, please          |
|           | Following causes might lead to                  | contact Macsolar Serviceline.                  |
|           | this error:                                     |                                                |
|           | • At least one or more of the                   |                                                |
|           | thermally monitored                             |                                                |
|           | varistors are defective.                        |                                                |
|           | <ul> <li>Overheating inside.</li> </ul>         |                                                |
|           | <ul> <li>Not sufficient ventilation.</li> </ul> |                                                |
| 7         | "Varistor Fault"                                | If this event occurs:                          |
|           | At least one of the varistors from              | <ul> <li>Please check the varistors</li> </ul> |
|           | the DC or AC side is defected.                  | as chapter 5.6 "Check                          |
|           | Following causes might lead to                  | Varistors".                                    |
|           | this error:                                     | If this error is not solvable, please          |
|           | • Varistor is bust due to                       | contact Macsolar Serviceline.                  |
|           | over-voltage protection.                        |                                                |
| 8         | "PV-Overvoltage"                                | • Please immediately                           |
|           | The DC input voltage which                      | disconnect the inverter                        |
|           | connects to the inverter is too high.           | from the PV strings (see                       |
|           | Following causes might lead to                  | chapter 6.5 "DC side                           |
|           | this error:                                     | Disconnection") or else                        |
|           | • The open-circuit voltage of                   | the inverter might be                          |
|           | the PV generator is higher                      | damaged.                                       |
|           | than the maximum DC                             | • Check the DC voltage of                      |
|           | input voltage of the                            | the strings for adherence to the               |
|           | inverter.                                       | maximum input voltage of the                   |
|           | <ul> <li>Sudden DC surge.</li> </ul>            | inverter, before you reconnect                 |
|           | • Junction temperature of                       | the inverter to the PV strings.                |
|           | solar panel too low.                            |                                                |
| 9         | "Consistence Fault"                             | If this event occurs often:                    |
|           | Following causes might lead to                  | <ul> <li>Please contact Macsolar</li> </ul>    |
|           | this error:                                     | Serviceline.                                   |
|           | Interference device                             |                                                |
| 10        | "Isolation Fault"                               | If this event occurs often:                    |
|           | There is a sudden isolation fault               | <ul> <li>Please contact Macsolar</li> </ul>    |
|           | which is detected by the inverter.              | Serviceline.                                   |
|           | Normally this fault will only exist             |                                                |
|           | for a very short period of time and             |                                                |
|           | shall not have any bad influence to             |                                                |
|           | the inverter.                                   |                                                |

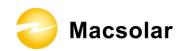

| Error No. | Message                                                      | Corresponding Action                        |  |
|-----------|--------------------------------------------------------------|---------------------------------------------|--|
| 11        | "DC INJ Fault"                                               | If this event occurs often:                 |  |
|           | The direct component of the AC                               | <ul> <li>Please contact Macsolar</li> </ul> |  |
|           | current is out of the permitted                              | Serviceline.                                |  |
|           | range.                                                       |                                             |  |
| 12        | "Device Fault"                                               | If this event occurs:                       |  |
|           | A fault has occurred in one or                               | <ul> <li>Please contact Macsolar</li> </ul> |  |
|           | more major components of the                                 | Serviceline.                                |  |
|           | inverter.                                                    |                                             |  |
|           | For safety consideration, the                                |                                             |  |
|           | inverter will shutdown itself.                               |                                             |  |
| 13        | "GFCI Device Fault"                                          | If this event occurs:                       |  |
|           | The internal sensor has detected                             | <ul> <li>Please contact Macsolar</li> </ul> |  |
|           | that the GFCI Device is out of                               | Serviceline.                                |  |
|           | function.                                                    |                                             |  |
|           | For safety consideration, the                                |                                             |  |
|           | inverter will shutdown itself.                               | 70.0                                        |  |
| 14        | "Comm. Disturbed"                                            | If this event occurs often:                 |  |
|           | A fault has occurred in the internal                         | - Please contact Macsolar                   |  |
|           | communication of the inverter.                               | Serviceline.                                |  |
|           | However, the inverter continues                              |                                             |  |
| 1.7       | feeding into the grid.                                       | TC 11                                       |  |
| 15        | "Current Sensor Fault"                                       | If this event occurs:                       |  |
|           | A fault has occurred in one or                               | – Please contact Macsolar                   |  |
|           | more current sensor of the inverter.                         | Serviceline.                                |  |
|           | For safety consideration, the                                |                                             |  |
| 16        | inverter will shutdown itself. "CPU Ref 2.5V Fault"          | If this event occurs:                       |  |
| 10        |                                                              |                                             |  |
|           | The CPU voltage that detected by                             |                                             |  |
|           | internal sensor is deviating the preset 2.5V reference line. | Serviceline.                                |  |
| 17        | "EEPROM R/W Fail"                                            | If this event occurs:                       |  |
| 17        | Internal device fault.                                       | – Please contact Macsolar                   |  |
|           | For safety consideration, the                                | Serviceline.                                |  |
|           | inverter will shutdown itself.                               | Sci viccinie.                               |  |
| 18        | "DC INJ Device Fault"                                        | If this event occurs:                       |  |
|           | A fault has occurred in the sensor                           | - Please contact Macsolar                   |  |
|           | which detects the direct component                           | Serviceline.                                |  |
|           | of the AC current.                                           | Sol vicelinic.                              |  |
|           | For safety consideration, the                                |                                             |  |
|           | inverter will shutdown itself.                               |                                             |  |
|           | mverter win shutdown itsen.                                  |                                             |  |

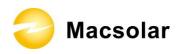

| Error No. | Message                                          | Corresponding Action                        |  |  |
|-----------|--------------------------------------------------|---------------------------------------------|--|--|
| 19        | "Relay Fault"                                    | If this event occurs:                       |  |  |
|           | A fault has occurred in the relay                | <ul> <li>Please contact Macsolar</li> </ul> |  |  |
|           | which will automatically                         | Serviceline.                                |  |  |
|           | disconnect the inverter from the                 |                                             |  |  |
|           | grid.                                            |                                             |  |  |
|           | For safety consideration, the                    |                                             |  |  |
|           | inverter will shutdown itself.                   |                                             |  |  |
| 20        | "AC-Overcurrent"                                 | If this event occurs often:                 |  |  |
|           | The detected AC current has                      | Please contact Macsolar                     |  |  |
|           | exceeded the pre-set Max. AC                     | Serviceline.                                |  |  |
|           | Current.                                         |                                             |  |  |
|           | Following causes might lead to                   |                                             |  |  |
|           | this error:                                      |                                             |  |  |
|           | <ul> <li>Short circuit happens in the</li> </ul> |                                             |  |  |
|           | output circuit.                                  |                                             |  |  |

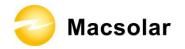

### 10. GUARANTY SCOPE AND GUARANTY SERVICE

#### 10.1 Macsolar Factory Guaranty Scope

This guaranty declaration is solely applied to the following Macsolar Grid Tie Solar Inverter:

- Macsol TL1.5K
- Macsol TL2K

For the above named products, you will receive a Macsolar factory warranty card which will valid for 5 years from the date of purchase. The Macsolar factory warranty covers any costs which you incur for repair or replacement parts during the agreed period beginning at the date of purchase of the device, subject to the conditions listed below. This is not associated with a durability warranty.

You have the possibility of purchasing an extension of this Macsolar factory warranty within the 5 year term of the Macsolar factory warranty. The prices are based on the respective Macsolar price list valid at the time the warranty extension was signed.

## 10.2 Guaranty Conditions

This guaranty declaration is solely applied when any defect of Macsolar inverter is detected.

If a device becomes defective during the Macsolar guaranty period, and it is proved that further functional performance is impossible, the device will be, as selected by Macsolar:

- Repair the defect at the factory free of charge within the guaranty period.
- Exchange for a replacement device of equivalent value according to model and age.

If it is the latter case, the remainder of the warranty entitlement will be automatically transferred to the replacement device. In this case, you will not receive a new certificate since your entitlement is already documented at Macsolar if the rest warranty period is more than 1 year. If a replacement occurs when rest warranty period is less than 1 year, it will automatically extend the rest warranty period to exactly 1 year.

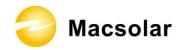

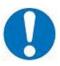

### **NOTICE**

If exchange for a replacement device of equivalent value according to model and age is needed. The defected unit must, where possible, be returned in its original or equivalent packaging.

Macsolar will only perform guaranty service only if the user provides a copy of invoice which was issued to the user by the dealer and a completed warranty card. If any one of these two is missing, Macsolar has the rights to deny the guaranty service or only provide paid service.

## 10.3 Guaranty Exclusion

Guaranty declaration is excluded in the following cases:

- Transport damage
- Improper installation and installation that does not comply with standards
- Use of the devices in ways not intended
- Improper operations without following the user manual
- Operation of units with defective protective equipment which might lead to damage
- Unauthorized modifications to the units or repair attempts
- Influence of foreign objects and force majeure (lightning, grid overvoltage, severe weather, fire)
- Insufficient ventilation of the unit
- Failure to observe the relevant safety regulations

If the device becomes defective when in any of the above cases, Macsolar will not perform guaranty service and the user shall take whole responsibility for the defects.

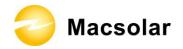

# 11. CONTACT

### Shanghai Headquarter

Building 9, No.590 Ruiqing Road

CN-201201 Shanghai

P.R. China

Tel: (+86)-21-50720833 / (+86)-21-68689998

Fax: (+86)-21-50720639

Email: info@macsolar-power.com

www.macsolar-power.com

#### Serviceline

Tel: (+86)-21-50720833 / (+86)-21-68689998

Fax: (+86)-21-50720639

Email: service@macsolar-power.com

www.macsolar-power.com

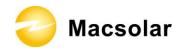

# **ABBREVIATION**

LCD Liquid Crystal Display LED Light Emitting Diode

MPPT Maximum Power Point Tracking

PV Photovoltaic

GFCI Ground Fault Circuit Interrupter

Vdc Voltage at the DC side Vac Voltage at the AC side

Vmpp Voltage at the Maximum Power Point Impp Amperage at Maximum Power Point

Voc Open Circuit Voltage Isc Short Circuit Current

AC Alternating Current (Form of electricity supplied by Utility Company)

DC Direct Current (Form of electricity generated by PV modules)

VDE 0126-1-1 German standards for establishing suitability for Grid Connection of the

Inverter.

UL 1741 US standards for establishing suitability for Grid Connection of the

Inverter.

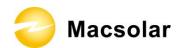

# The user manual revise as follows(P43 and P44):

## 7.2 Setup

**DISPLAY** 

After the inverter has started, programs will be initialized with the screen showing as follows;

Macsolar-Power

Initialize .....

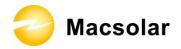

Now in this interface you can check all necessary information about the system;

|       | Macso   | lar-Power |          |
|-------|---------|-----------|----------|
| Pac   | xx W    | Temp      | xx C     |
| Fgrid | x.xx Hz | T-run     | xx h     |
| Vgrid | x.x V   | E-day     | x.xx kWh |
| Igrid | x.xx A  | E-all     | x.xx kWh |
| Vpv1  | x.x V   | lpv1      | x.xx A   |
|       | Time:   |           |          |

#### YIELD POWER

Press "OK" key to enter the main menu, the default screen is the "Yield Power", it will show the cumulated power consumption by Day;

| Y                                                                          | ield Power   |            |
|----------------------------------------------------------------------------|--------------|------------|
| Yield Power Actual Value Fault Info. History data Configurate Device Info. | Day<br>Total | kWh<br>kWh |
| Time                                                                       | e:           |            |

#### **ACTUAL VALUE**

Press "Down" key to enter "Actual Value", then "Actual Value" is highlighted, please press "Right" key or "OK" key to enter the submenu, and select the actual information that you'd like to check;